Katarzyna Kuźniar, Kazimierz Lal, Tomasz Rak

## ĆWICZENIA

# Programowanie w Linuksie

#### To naprawdę proste!

Poznaj jezyki programowania stosowane w systemie Linux Znajdź, zainstaluj i skonfiguruj niezbedne narzedzia programistyczne Naucz się tworzyć, kompilować i testować doskonale aplikacje użytkowe

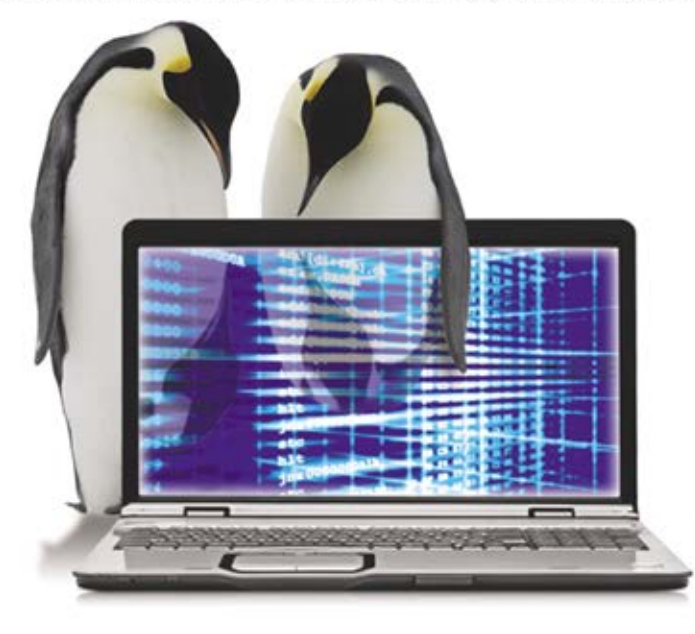

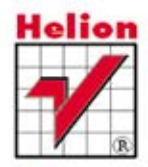

Autorzy:

Katarzyna KUŹNIAR (rozdziały 1-3).

Kazimierz LAL, Politechnika Rzeszowska, Wydział Elektrotechniki i Informatyki. Katedra Informatyki i Automatyki, Rzeszów, Polska (rozdziały 1-3).

Tomasz RAK, Politechnika Rzeszowska, Wydział Elektrotechniki i Informatyki, Katedra Informatyki i Automatyki, Rzeszów, Polska (rozdziały 1-3).

Wszelkie prawa zastrzeżone. Nieautoryzowane rozpowszechnianie całości lub fragmentu niniejszej publikacji w jakiejkolwiek postaci jest zabronione. Wykonywanie kopii metoda kserograficzna, fotograficzna, a także kopiowanie ksiażki na nośniku filmowym, magnetycznym lub innym powoduje naruszenie praw autorskich niniejszej publikacji.

Wszystkie znaki występujące w tekście są zastrzeżonymi znakami firmowymi badź towarowymi ich właścicieli.

Autor oraz Wydawnictwo HELION dołożyli wszelkich starań, by zawarte w tej książce informacje były kompletne i rzetelne. Nie biora jednak żadnej odpowiedzialności ani za ich wykorzystanie, ani za związane z tym ewentualne naruszenie praw patentowych lub autorskich. Autor oraz Wydawnictwo HELION nie ponoszą również żadnej odpowiedzialności za ewentualne szkody wynikłe z wykorzystania informacji zawartych w książce.

Redaktorzy prowadzący: Michał Mrowiec, Tomasz Waryszak Projekt okładki: Maciej Pasek

Materiały graficzne na okładce zostały wykorzystane za zgodą Shutterstock.

Wydawnictwo HELION ul. Kościuszki 1c. 44-100 GLIWICE tel. 32 231 22 19. 32 230 98 63 e-mail: helion@helion.pl WWW: http://helion.pl (księgarnia internetowa, katalog książek)

Drogi Czytelniku! Jeżeli chcesz ocenić tę książkę, zajrzyj pod adres http://helion.pl/user/opinie?cwplin Możesz tam wpisać swoje uwagi, spostrzeżenia, recenzję.

Kody źródłowe wybranych przykładów dostępne są pod adresem: ftp://ftp.helion.pl/przyklady/cwplin.zip

ISBN: 978-83-246-4345-5

Copyright © Helion 2012

Printed in Poland.

- [Kup książkę](http://helion.pl/page354U~rf/cwplin)
- 
- $\cdot$  Oceń książkę • Oceń książkę
- 
- [Księgarnia internetowa](http://helion.pl/page354U~r/4CAKF)<br>• Lubię to! » Nasza społeczność • Lubię to! » Nasza społeczność

## Spis treści

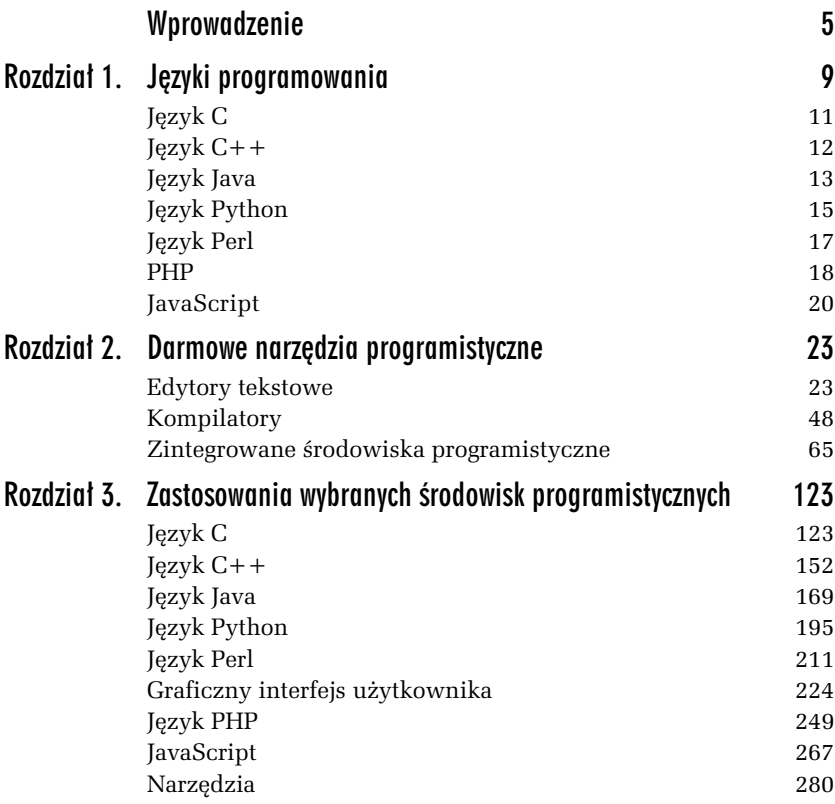

Kup książkę **Australia kalendary koleczącego książkę** Poleć książkę

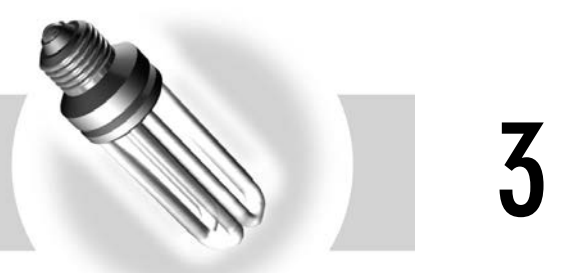

## Zastosowania wybranych środowisk programistycznych

Po wstępnym omówieniu w poprzednim rozdziale różnych środowisk programistycznych teraz przyszedł czas na pokazanie, jak używa się ich w praktyce w codziennej pracy programisty. W poniższym tekście w szczególności przedstawiono, jak ustawia się potrzebne opcje umożliwiające kompilowanie i uruchamianie programów, a także procedury instalacji koniecznych bibliotek oraz dodawania ich do projektów. Użyto do tych celów prostych przykładów oraz zadań programistycznych do samodzielnego rozwiązania. Kody źródłowe czytelnik znajdzie w archiwum na serwerze FTP wydawnictwa Helion.

### Język C

### Przykładowe programy

Użyte programy prezentują wybrane zagadnienia związane z programowaniem systemowym oraz sieciowym. Głównym celem rozdziału jest jednak zaprezentowanie (na użytecznych przykładach programów

przygotowanych w języku C), jakie opcje i ustawienia zastosować w *Code::Blocks IDE*, a także *GCC*, aby skompilować i uruchomić konkretny program.

#### -WICZENIE 3.1 Mnożenie macierzy

W nowych wersjach gcc i icc został zaimplementowany standard OpenMP.<sup>1</sup> Należy napisać program, który będzie mnożył dwie macierze dwuwymiarowe. Mają zostać przygotowane dwie wersje programu jedna bez użycia *OpenMP,* a druga z użyciem *OpenMP*. Macierze będą zawierać wartości losowo generowane przez sam program. Operator z linii polece $\acute{\text{n}}$  — ma podawać trzy parametry. Pierwszy określający wysokość pierwszej macierzy, drugi szerokość pierwszej macierzy i wysokość drugiej, a ostatni szerokość drugiej macierzy. Interesującym dla operatora wynikiem jest czas wykonywania obliczeń.

#### **Listing 3.1.1.** *Mnożenie macierzy*

```
1 #include <stdio.h>
2 #include <stdlib.h>
3 #include <time.h>
4 #define DEFAULT SIZE 100
5 #define true 1
6 #define false 0
```
Na początku trzeba dołączyć podstawowe biblioteki do obsługi wejścia i wyjścia, a także czasu. Należy zdefiniować stałe określające rozmiar (DEFAULT SIZE) macierzy i wartości logiczne (true, false).

```
7 //funkcja generująca macierze
8 int **tabCreate(int y, int x, int losuj) {
9 int **a,i,i2;
10 a = (int **)malloc(sizeof(int *)*y);
                                          //przydzielenie pamici dla jednego wymiaru
11 for(i=0;i<y;i++) {
12 \qquad \text{a}[\text{ii}] = (\text{int}^{\ast})\text{malloc}(\text{sizeof}(\text{int})^{\ast}x);//przydzielenie pamici dla drugiego wymiaru
13 if(losuj) {
14 for(i2=0;i2<x;i2++) a[i][i2] = rand()%10; //generowanie elementów
15 } else for(i2=0;i2<x;i2++) a[i][i2] = 0;
```
-

<sup>1</sup> *http://gcc.gnu.org/gcc-4.2/changes.html*

16 } 17 return a; 18 }

Ustawienie zmiennej losuj na true powoduje automatyczne generowanie tablicy, w przeciwnym wypadku jest ona wypełniana zerami.

```
19 //funkcja wyliczająca różnicę między dwoma czasami
20 long long int toddiff(struct timeval *tod1, struct timeval *tod2)
21 {
22 long long t1, t2;
23 t1 = tod1->tv_sec * 1000000 + tod1->tv_usec;
24 t2 = tod2->tv_sec * 1000000 + tod2->tv_usec;
25 return t1 - t2;
26 }
27 int main( int argc, char *argv[])
28 {
29 int **a, **b, **c; //deklaracja 3 tablic
30 int i,j,k;
31 struct timeval tod1, tod2;
32 int temp;
33 int w[3];
34 srand(time(NULL));
35 for(i=0;i<3;i++) {
36 if(argc>=2+i) {
37 temp = 0;
38 sscanf(argv[1+i],"%d",&temp);
39 if(temp>0) w[i] = temp;40 else {
41 w[i] = DEFAULT SIZE;42 }
43 }
44 else {
45 w[i] = DEFAULT SIZE;
46 }
47 printf("arg[%d] = %d\n", i,w[i]);
48 }
```
Powyższy kod od linijki 35 służy do pobrania wymiarów macierzy. Należy podać trzy parametry. Są to kolejno: "wysokość pierwszej macierzy", "szerokość pierwszej i jednocześnie wysokość drugiej macierzy", "szerokość drugiej macierzy". Gdy nie zostaną podane parametry, rozmiary zostaną ustawione automatycznie (DEFAULT SIZE).

```
49 //utworzenie 3 macierzy
50 a = tabCreate(w[0], w[1], true);
51 b = tabCreate(w[1], w[2], true);
52 c = tabCreate(w[0], w[2], false);
```

```
53 printf("Start\n");
54 gettimeofday(&tod1, NULL);
55 //------------------------
56 for(i=0;i<w[0];i++){
57 for(j=0;j<w[2];j++) {
58 for(k=0;k<w[1];k++) {
59 c[i][j] += a[i][k] * b[k][j];60 }
61 }
62 }
63 //------------------------
```
Kod znajdujący się między linijkami 55 i 63 odpowiada za mnożenie macierzy. Przy późniejszej modyfikacji właśnie tu będą wprowadzane zmiany.

```
64 gettimeofday(&tod2, NULL);
65 //zwalnianie pamici
66 for(i=0;i<w[0];i++) {
67 free(c[i]);
68 free(a[i]);
69 }
70 for(i=0;i<w[1];i++) {
71 free(b[i]);
72 }
73 free(a);
74 free(b);
75 free(c);
76 printf("Czas: %ld milisekund\n",(long int)(toddiff(&tod2, &tod1) /
1000.0));
77 return 0;
78 }
```
#### Mnożenie macierzy z użyciem OpenMP

Kolejny program w dużej części ma taki sam kod jak poprzedni, dlatego zostaną przedstawione tylko zmienione lub dodane fragmenty kodu. Pierwszą nową czynnością jest dodanie biblioteki umożliwiającej korzystanie z *OpenMP* — czyli dla gcc <omp.h>. Następnie należy zmodyfikować kod znajdujący się między linijkami 55 i 63.

**Listing 3.1.2.** *Mnożenie macierzy z użyciem OpenMP* 

```
55 //------------------------
55a #pragma omp parallel shared(a,b,c,w) private(i, j, k)
```
Mamy zamiar wykorzystać algorytm, który "zrównolegli" mnożenia macierzy, więc trzeba o tym poinformować kompilator. Odpowiednią dyrektywę wpisano w linii 55a. Omp jest słowem kluczowym dla *OpenMP*, parallel służy do wskazania kompilatorowi, który obszar będzie zrównoleglony, zaś shared i private określają, które zmienne będą wspólne (wszystkie wątki mają dostęp do tej samej zmiennej), a które prywatne (każdy wątek ma własną kopię zmiennej). Jak widać, wszystkie liczniki pętli zostały zmiennymi prywatnymi, dzięki czemu każdy wątek będzie miał swój własny licznik. Warto wspomnieć, że w praktyce za wspólne zmienne zwykło się przyjmować te, które określają liczbę iteracji pętli, a także zmienne używane w działaniach, których wartości w trakcie obliczeń nie zmieniają się.

55b { 55c #pragma omp for schedule(dynamic)

Użyta tutaj dyrektywa schedule jest dopuszczalna tylko dla pętli for. Dzięki niej można w pewnym stopniu kontrolować podział iteracji pomiędzy wątki. Schedu1e przyjmuje dwa parametry — sposób podziału iteracji i rozmiar podzbioru (jest to opcjonalny parametr). Zastosowany przez nas zapis oznacza, że każdy wątek będzie miał przydzielony jednoelementowy podzbiór iteracji.

```
56 for(i=0;i<w[0];i++){
57 for(j=0;j<w[2];j++) {
58 for(k=0;k<w[1];k++) {
59 C[i][j] += a[i][k]*b[k][j];
60 }
61 }
62 }
62a }
63 //------------------------
```
Skoro oba programy są już gotowe, to teraz należy je skompilować i przetestować. Użyjemy do tego celu najpierw kompilatora *GNU GCC*. Pierwszą wersję programu należy skompilować przy standardowych ustawieniach kompilatora, a w drugim przypadku należy użyć specjalnej flagi -fopenmp. Dodatkowo należy wykonać kompilację za pomocą kompilatora *ICC* (opcja do kompilacji z *OpenMP* to -openmp).

Analizując wpisy w tabeli 3.1, nietrudno zauważyć, że użycie OpenMP zasadniczo zwiększa szybkość mnożenia macierzy, ale również rodzaj użytego kompilatora ma duże znaczenie.

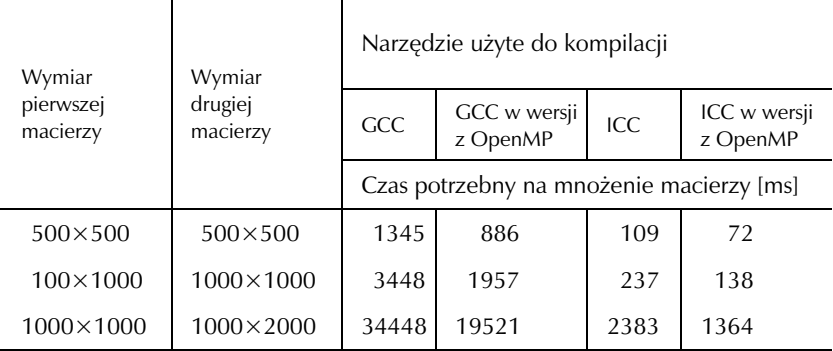

**Tabela 3.1.** *Wpływ użytego kompilatora i bibliotek na szybkość pracy programu mnocego macierze dwuwymiarowe*

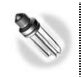

Programy były testowane na komputerze z procesorem Phenom II N620 i 4 GB pamięci RAM.

#### -WICZENIE

#### 3.2 Utworzenie obrazka

Napisz program generujący i zapisujący kolorowy obraz o wymiarach 400 na 400 pikseli w formacie *PPM* (ang. *Portable PixMap*). To obrazka powinno przechodzić — w sposób ciągły — od koloru niebieskiego (w lewym górnym rogu) do zielonego (w prawym dolnym rogu). Istotnymi elementami obrazka powinny być zestawy czerwonych koncentrycznych okręgów tworzące regularną siatkę.

Na początku należy poszukać informacji o formacie PPM. Można je znaleźć w Internecie lub też uruchomić terminal w Ubuntu i wpisać polecenie man ppm. Na stronach elektronicznego podręcznika użytkownika (man) dostępna jest dokładna specyfikacja nagłówka, a także sposobu reprezentacji danych dla interesującego nas formatu. PPM to prosty format przeznaczony do przechowywania kolorowych grafik w trybie map bitowych.

 ${\rm Format}$  pliku  $PPM$  zawiera (wg podręcznika <code>man<sup>2</code>):</code></sup>

1. "magiczny numer" określający rodzaj pliku — P3 (tekstowy) lub P6 (binarny);

-

 $2$  Specyfikacja PPM z podręcznika man.

- **2.** biały znak (spacja, tabulator, CR, LF);
- **3.** szerokość i wysokość zapisane jako dziesiętne znaki ASCII rozdzielone białym znakiem;
- **4.** biay znak;
- 5. maksymalną wartość komponentu kolorowego, znów jako dziesiętne ASCII;
- **6.** wartości kolejnych kolorów zapisane tekstowo (dla P3) lub binarnie (dla P6).

#### Listing 3.2.1. *Generowanie obrazka*

```
1 #include <stdio.h>
2 #include <stdlib.h>
3 int main()
4 {
5 const int szer = 400; //szeroko
6 const int wys = 400; //wysoko
7 const float wsp = 3.2; 1/3.2 ~= (szer+wys) / 255
8 int i,j; //liczniki ptli
9 static unsigned char kolor[3]; //tablica kolorów
10 FILE * file; //deskryptor pliku
11 file = fopen("obraz.ppm", "wb");//otwarcie pliku
```
Funkcja fopen() otwiera plik o nazwie i ścieżce określonej przez pierwszy parametr oraz wiąże z nim strumień. Drugi parametr określa sposób, cel, a także tryb otwarcia strumienia. W naszym przypadku otwierany będzie plik obraz.ppm (znajdujący się w tym samym katalogu co kod źródłowy) tylko do zapisu ('w') w trybie binarnym ('b'). Inne możliwe parametry to 'r' (tylko do odczytu), 'a' (dodaj na koniec istniejącego pliku lub utwórz nowy), 'r+' (do odczytu i zapisu jednocześnie — modyfikacja pliku), 'w+' (do zapisu i odczytu — jeśli plik istnieje, zostanie nadpisany). Można wybrać także tryb tekstowy ('t'). Wartość zwracana przez funkcję fopen() to adres utworzonego strumienia lub NULL w przypadku niepowodzenia.

12 fprintf(file, "P6\n%d %d\n 255\n", szer, wys); *//nagówek*

Funkcja fprintf() umieszcza sformatowane dane w strumieniu okre ślonym przez pierwszy parametr. W podanym przypadku dane są zapisywane do pliku w formie określonej przez łańcuch formatujący (drugi parametr). Za symbolem %d będzie wstawiany ciąg znaków określony przez parametr nieustalony. Wartością tej funkcji staje się liczba wysyłanych znaków lub E0F w przypadku wystąpienia błędu.

```
13 for(i=0;i<wys;i++){
14 for(j=0;j<szer;j++){
15 kolor[0] = abs(j*j+i*i) % 255; //czerwone kóeczka
16 /* zielony gradient - i+j - coraz mocniejszy kolor, 3.2 - żeby w obrazku mieścił się
 -
jeden gradient */
17 kolor[1] = round(abs(i+j)/wsp);
18 /* niebieski gradient od caoci odejmujemy i i j */
19 kolor[2] = (int)(abs(255-(i+j)/wsp));20 fwrite(kolor,1,3,file);
```
Funkcja fwrite() wysyła do pliku trzy elementy (o rozmiarze jednego bajta każdy) z tablicy kolor. Jeżeli operacja powiedzie się, wartością zwracaną jest liczba wszystkich wysłanych elementów. W przypadku błędu może być mniejsza od wartości określanej przez trzeci parametr (może być także równa zero).

 $21$ 22 } 23 fclose(file);*//zamknicie pliku*

Funkcja fclose(file) zamyka strumień podany przez parametr *file*. Wszystkie bufory związane ze strumieniem są czyszczone. Zwracana wartość to 0 w przypadku powodzenia lub EOF, jeżeli wystąpił jakikolwiek błąd.

24 return 0; 25 }

Po skompilowaniu i uruchomieniu programu zostanie utworzony obrazek (rysunek 3.1), którego należy szukać w katalogu roboczym pliku źródłowego (w przypadku gdy został użyty *Code::Blocks*).

*Rysunek 3.1. Utworzony obraz w formacie PPM*

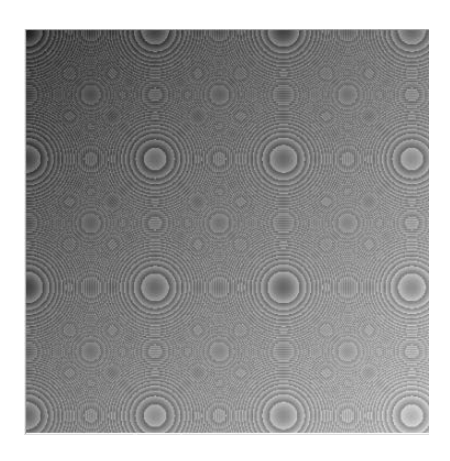

#### Kup książkę **Poleć książkę**

Na koniec należy zauważyć, że w trakcie pisania tego programu zastosowano sekwencyjny dostęp do danych (od początku do końca). Możliwy jest także swobodny dostęp do danych (np. przez użycie funkcji fseek(), fgetpos()).

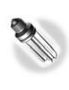

Inspiracją tego zadania była strona<sup>3</sup> Wikibooks. Autorzy książki mają świadomość, że opis tego, co ma się znaleźć na obrazku (delikatnie mówiąc), nie jest zbyt precyzyjny i pokazuje, że jeden obraz to więcej niż setki słów.

#### -WICZENIE

### 3.3 Uprawnienia dla pliku — zadanie do samodzielnego wykonania

W Linuksie z każdym plikiem powiązane są prawa określające, kto co może z nim zrobić (odczytać, zapisać, wykonać). W praktyce mamy trzy typy użytkowników: właściciel pliku, każdy, kto należy do grupy powiazanej z właścicielem, i inni. Uprawnienia są - z zasady - zapisywane w postaci czterocyfrowych liczb ósemkowych, gdzie 0400 oznacza pozwolenie odczytu, 0200 to pozwolenie zapisu i 0100 umożliwienie uruchomienia pliku. Jest tak dla każdej grupy. W celu określenia praw dostępu sumuje się poszczególne wartości.<sup>4</sup> Najbardziej prawdopodobne uprawnienie to 0755. Zadanie polega na napisaniu programu zmieniajcego uprawnienia pliku. Uprawnienia powinny by podane w postaci ósemkowej.

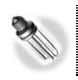

Aby to zrobić, należy użyć chmod(nazwa pliku, uprawnienia);

#### -WICZENIE

j

### 3.4 Swobodny dostęp do danych

Zakłada się, że istnieje plik tekstowy, w którym wszystkie linie mają taką samą długość (w naszym przypadku jest 11 znaków, łącznie ze znakiem końca linii). Używając funkcji fseek(), należy napisać program wyświetlający zawartość linii o podanym numerze. Na początek

<sup>3</sup> *http://pl.wikibooks.org/wiki/C/Czytanie\_i\_pisanie\_do\_plik%C3%B3w*

<sup>4</sup> Haviland K.: Unix — *Programowanie systemowe*, Wydawnictwo RM, Warszawa1999.

trzeba utworzyć plik tekstowy o nazwie *lista*. Można posłużyć się np. poleceniem cat >> lista lub też dowolnym edytorem tekstowym. Należy pamiętać o stałej liczbie znaków w linii.

#### Listing 3.4.1. *Co jest w linii?*

```
1 #include <stdio.h>
2 #include <stdlib.h>
3 #define DLUGOSC 11
```
Definicja stałej określającej długość linii.

```
4 char linia[DLUGOSC];
```
Definicja zmiennej globalnej określającej bufor, do którego będą wpisywane dane.

```
5 int main()
6 {
7 FILE * plik; // deskryptor pliku
8 int pozycja; // pozycja wskaźnika
9 int linie = 5; // linia, której zawartość mamy wyświetlić
10 long offset;
11 plik = fopen "./lista", "rt"); //otwieramy plik
12 if(plik == NULL)
13 {
14 printf "Nie ma pliku\n");
15 }
16 offset = (linie -1) * D LUGOSC;
```
Linia 16 określa pozycję, w której należy ustawić "kursor".

```
17 pozycja = fseek(plik, offset, SEEK_SET);
```
Funkcja fseek() zmienia wartość pozycji wskaźnika w pliku związanym ze strumieniem (określonym przez pierwszy parametr) o liczbę bajtów (określoną przez drugi parametr) od wskazanej pozycji (ostatni parametr). Udostępnia trzy wartości sterujące poruszaniem się po pliku: SEEK SET (początek pliku), SEEK CUR (pozycja aktualna) i SEEK END (koniec pliku). Wartość zwracana to 0 w przypadku powodzenia lub -1, gdy wystąpi błąd.

```
18 if(pozycja==-1)
19 {
20 printf "Nie moge ustawic pozycji");
21 }
22 else
23 {
24 fgets(linia, DLUGOSC, plik);
```
Za pomocą funkcji fgets() można odczytać linię o długości wskazanej przez drugi parametr z pliku *lista* (trzeci parametr). Wynik jest zapisywany do bufora (pierwszy parametr) i następnie wartość jest zwracana. Funkcja czyta do momentu odczytania DLUGOSC – 1 znaków lub do napotkania znaku końca linii. Do odczytanego łańcucha dodaje znak końca wiersza i ' $\sqrt{0}$ ' (koniec łańcucha). W przypadku niepowodzenia zwraca NULL.

```
25 printf "%s ", linia);
26 }
27 fclose(plik);
28 return 0;
29 }
```
Można teraz przetestować działanie programu, a następnie utworzyć plik tekstowy z inną liczbą linii i zobaczyć, jak program będzie się zachowywał.

#### -WICZENIE

#### 3.5 Modyfikacja ćwiczenia 3.4 — zadanie do samodzielnego wykonania

Program z ćwiczenia 3.4 ma kilka istotnych wad (np. na sztywno ma wpisany numer linii do wyświetlenia, liczba wierszy musi być znana). Wady te należy usunąć. W szczególności należy napisać funkcję typu void, wyświetlającą zawartość linii o podanym numerze, a także w sekcji main — dopisać kod, który będzie wyświetlał zadany przez operatora numer linii z pliku.

#### -WICZENIE

#### 3.6 Wyszukiwanie wzoru — zadanie do samodzielnego wykonania

Należy napisać program wyszukujący określoną sekwencję znaków oraz zliczający liczbę jej wystąpień. Wynik (szukaną sekwencję znaków oraz liczbę jej wystąpień) należy zapisać w pliku wyjściowym. Zakłada się, że plik z tekstem został wcześniej przygotowany, a szukana sekwencja znaków będzie zadawana z klawiatury terminalu.

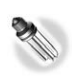

Należy wykorzystać algorytm K-M-P.<sup>5</sup>

#### -WICZENIE 3.7 Program klient-serwer

Należy napisać oprogramowanie, które będzie wyliczało sumę dwóch liczb. Cały proces ma być realizowany przez dwa programy pracujące w trybie klient-serwer. Zadaniem serwera będzie odbieranie od klienta pary liczb, wyliczanie ich sumy i odsyanie wyniku. Do komunikacji klienta z serwerem należy użyć mechanizmu gniazd oraz protokołu TCP. W drugim kroku program serwera należy zmodyfikować (wykorzystując funkcję fork()), tak aby mógł obsłużyć kilka klientów.

Praca serwera to wykonywanie prostej sekwencji działań:

- **1.** start,
- **2.** utworzenie gniazda,
- **3.** bindowanie gniazda i portu,
- **4.** ustawienie gniazda w tryb nasłuchiwania,
- 5. zaakceptowanie połączenia,
- 6. wymiana komunikatów z klientem (pętla, w której pobierane są dane od klienta, generowana suma oraz odsyłany wynik sumowania do klienta),
- 7. zamknięcie połączenia i gniazda.

Działania klienta sprowadzać się będą do:

- **1.** utworzenia gniazda,
- 2. nawiązania połączenia z serwerem,
- **3.** odebrania wiadomości od serwera,
- 4. wysłania danych,
- **5.** odebrania wyniku,
- 6. zakończenia połaczenia.

Zgodnie z poleceniem podanym w ćwiczeniu należy użyć gniazd oraz protokołu TCP. Należy wspomnieć, że gniazda sieciowe są dość

<sup>-</sup><sup>5</sup> Algorytm *K-M-P* (ang. *Knutha-Morrisa-Pratta*) wyszukiwania wzorca wykorzystujący tablicę.

uniwersalnym mechanizmem komunikacji między procesami. Ich implementacja w systemie Linux jest wzorowana na kodzie pochodzącym z systemu *BSD-Unix* (ang. *Berkeley System Distribution*). Komunikacja może się odbyć tylko wtedy, gdy oba procesy utworzą gniazda  $(každy po swojej stronie)$ . W programie wykorzystano funkcje socket $(.)$ . bind(), listen(), accept(), send(), recv() i close(). Funkcje te wymagają bibliotek <sys/types.h> i <sys/socket.h>.

Teraz gdy został przedstawiony zarys programu oraz zdefiniowano, jakich narzędzi należy użyć, wystarczy uruchomić *Code::Blocks IDE* i jako pierwszy przygotować nowy projekt (kod dla serwera).

#### Listing 3.7.1. *Kod serwera*

```
1 #include <stdio.h>
2 #include <stdlib.h>
3 #include <string.h>
4 #include <netinet/in.h>
5 #include <sys/socket.h>
6 #include <sys/types.h>
```
Powyższe linijki zawierają definicje struktur, a także podstawowych funkcji systemowych dla gniazd. <netinet/in.h> zawiera definicje struktur in addr i sockaddr in dla rodziny protokołów internetowych. W <sys/socket.h> **znajduje się struktura** sockaddr. Zaś <sys/types.h> zawiera makrodefinicje oraz definicje typów danych (np. u short unsigned short). Z funkcji do obsługi gniazd można korzystać po dodaniu <sys/types.h> i <sys/socket.h>.

7 #define MSG\_LEN 512 8 #define PORTNUM 60000

Powyższe linie prezentują definicje maksymalnej długości wiadomoci i numeru portu. Teoretycznie numer portu to liczba z zakresu od 0 do 65 535, ale w praktyce do naszych celów nie możemy użyć tzw. portów dobrze znanych (przedział od 0 do 1023) oraz lepiej nie używać "portów zarejestrowanych" (przedział od 1024 do 49 151). Po prostu te porty są (odpowiednio) zastrzeżone lub zarezerwowane przez *IANA* (ang. *Internet Assigned Numbers Authority*) dla używanych powszechnie usług.<sup>6</sup>

```
9 int main(void) {
10 int s, result, cs = 0;
```
-

<sup>6</sup> Numery portów: *http://www.iana.org/assignments/port-numbers*.

```
11 int a,b, wynik;
12 char msg[MSG_LEN];
13 struct sockaddr in laddr;
14 socklen t laddr len;
15 s = socket(AF_INET, SOCK_STREAM, IPPROTO_TCP); //tworzymy gniazdo
16 if (s < 0) {//obsuga bdu
17 perror("socket");
18 return 1;
19 }
```
Za pomocą socket() tworzone jest gniazdo. Funkcja ta ma trzy parametry. Pierwszy z nich określa rodzinę — w tym przypadku jest to stała AF\_INET oznaczająca protokoły Internetu (można spotkać także nazwę PF\_INET). Przedrostek AF\_ oznacza rodzinę adresów, a PF\_ rodzinę protokołów. Obie notacje można stosować zamiennie (są równoważne). Drugi argument funkcji socket() określa rodzaj gniazda (SOCK\_STREAM gniazdo strumieniowe). Ostatni parametr wskazuje protokół. Zgodnie z treścią zadania należy zastosować protokół TCP, więc naturalnym będzie podanie stałej IPPROTO\_TCP. Funkcja socket() zwraca liczbę całkowitą, którą nazywa się deskryptorem gniazda.

```
20 memset(&laddr, 0, sizeof(struct sockaddr)); //zerowanie struktury laddr
21 laddr.sin_family = AF_INET; //protokoy Internetu
22 laddr.sin port = htons(PORTNUM); //serwer będzie nasłuchiwać na porcie
23 laddr.sin addr.s addr = htonl(INADDR ANY);//każdy klient może się połączyć
```
Linijki 20 – 23 powodują dowiązanie adresu lokalnego. Dzięki temu klient będzie mógł wysyłać dane do serwera.

```
24 result = bind(s, (struct sockaddr*)&laddr, sizeof(struct
 -
sockaddr));//bindujemy port z gniazdem
25 if (result < 0) {//obsuga bdu
26 close(s);
27 perror("bind");
28 return 1;
29 }
```
Po utworzeniu fizycznego gniazda należy powiązać je z nazwą, tak aby inne procesy mogły się do niego łatwo odwołać. Służy do tego funkcja bind(). W jej wywołaniu trzeba podać trzy parametry. Pierwszy określa deskryptor gniazda, drugi to wskaźnik do struktury zawierającej adres, a ostatni podaje rozmiar struktury.

```
30 result = listen(s, 1);//ustawienie gniazda w tryb nasuchiwania
31 if (result < 0) {//obsuga bdu
32 close(s);
33 perror("listen");
34 return 1;
35 }
```
Kolejnym krokiem jest wskazanie, że serwer "chce przyjmować połączenia — określoną liczbę połączeń". Służy do tego funkcja listen() wymagajca podania dwu parametrów. Pierwszym jest deskryptor gniazda, a drugi określa maksymalną liczbę połączeń (w naszym przypadku jest to jedno połaczenie), które system umieszcza w kolejce w oczekiwaniu na wykonanie funkcji accept().

```
36 laddr_len = sizeof(struct sockaddr);
37 \text{ cs} = \overline{\text{accept}}(s, \text{ (struct sockaddr*)} \& \text{laddr}. \& \text{laddr len)}:
                                                              //akceptowanie połączenia
38 if (cs < 0){//obsuga bdu
39 perror("accept");
40 return 1;
41 }
```
Funkcja systemowa accept() wywoływana jest po listen(). Pobiera ona pierwsze żadanie połaczenia z kolejki i tworzy nowe gniazdo o takich samych właściwościach, jakie ma jej pierwszy argument (deskryptor gniazda). Dwa pozostałe adresy określają klienta, którego dotyczy połączenie. Po wywołaniu accept() wątek serwera jest blokowany i czeka na połączenie.

```
42 while(cs){
43 memset(msq, 0, MSG LEN); //wyzerowanie bufora wiadomości
44 printf("Polaczenie zaakceptowane.\n");
45 strncpy(msg, "Podaj liczby: ", MSG_LEN);
46 result = send(cs, msg, strlen(msg), 0);//wylij tekst do klienta
47 if (result <= 0) {//obsuga bdu
48 close(cs); //zamknicie gniazda
49 perror("send");
50 return 1;
51 }
```
Kolejną funkcją umożliwiającą komunikację jest funkcja send() słuca do wysyania danych. Wymaga podania czterech parametrów: deskryptora gniazda, wiadomości w postaci ciągu znaków, długości wiadomości w bajtach oraz flagi (u nas nie korzysta się z żadnej, więc należy podać 0). W takiej postaci funkcja send() jest funkcją blokującą. Zostanie odblokowana wtedy, gdy wszystkie dane zostaną wysłane. Taką samą listę parametrów przyjmuje funkcja recv(), która odbiera dane.

```
52 memset(msg, 0, MSG LEN); //wyzerowanie bufora wiadomości
53 result = recv(cs, msg, MSG LEN, 0);//oczekiwanie na odpowiedź klienta
54 if (result <= 0) {//obsuga bdu
55 close(cs);
56 perror("recv");
```

```
57 return 1;
58 }
59 msg[result-2]='\0';
60 sscanf(msg,"%d %d",&a,&b); //odczytanie liczb
61 wynik=a+b; // wykonanie dziaania
62 printf("wynik %d\n", wynik); //wydrukowanie wyniku na serwerze
63 sprintf(msg,"Wynik = %d\n",wynik); // wpisanie wyniku do zmiennej msg
64 result = send(cs, msg, strlen(msg)+1, 0); //wylij tekst do klienta
65 if (result < 0) {//obsuga bdu
66 close(cs);
67 perror("send");
68 return 1;
69 }
70 } //koniec ptli
71 <code>close(cs); //zamknięcie połączenia</code>
72 close(s); //zamknicie gniazda
73 return 0;
74 }
```
Po napisaniu kodu programu i wykreowaniu projektu należy uruchomić serwer. W efekcie powinno ukazać się puste okienko. Kolejnym krokiem będzie przetestowanie serwera. Najprościej wykorzystać do tego celu *telnet,* jako parametry podając nazwę hosta i port, z którym ma zostać nawiązane połączenie. Po uruchomieniu terminalu i pojawieniu się znaku zachęty należy wpisać: telnet localhost 60000. Gdy wszystko zadziała prawidłowo, w oknie terminalu powinna ukazać się wiadomość od serwera. Rysunek 3.2 przedstawia wynik działania omawianego testu.

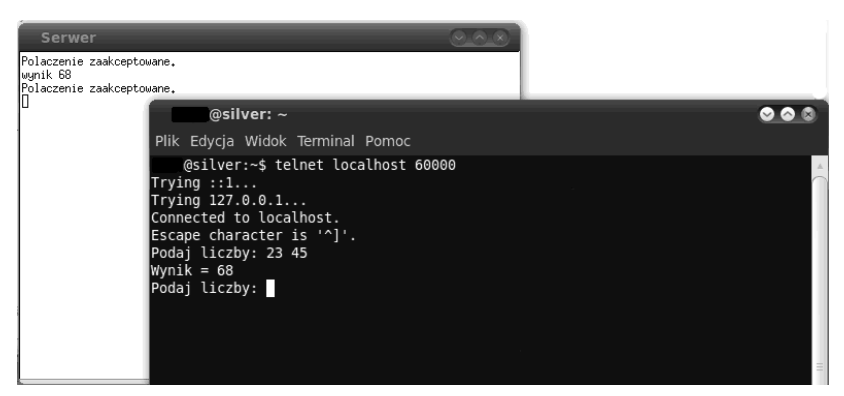

*Rysunek 3.2. Wynik testowania serwera*

# PROGRAM PARTNERSKI

GRUPY WYDAWNICZEJ HELION

**1. ZAREJESTRUJ SIĘ** 2. PREZENTUJ KSIĄŻKI **3. ZBIERAJ PROWIZJE** 

Zmień swoją stronę WWW w działający bankomat!

Dowiedz się więcej i dołącz już dzisiaj! http://program-partnerski.helion.pl

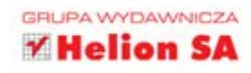

### Programowanie w Linuksie. ĆWICZENIA

#### Odkryj moc drzemiącą w Linuksiel Naucz się w nim programować!

Systemy należące do rodziny Linux zdobyły ogromną popularność jako stabilne, wydajne, bezpieczne i darmowe środowiska operacyjne zarówno wśród użytkowników prywatnych. jak i wielkich korporacji. Dziś środowiska te można spotkać już niemal wszędzie, a różne dystrybucje walczą o palmę pierwszeństwa i bez kompleksów konkurują z zamkniętymi komercyjnymi systemami, takimi jak MS Windows czy Mac OS X. Wzrostowi popularności Linuksa wśród "zwykłych" użytkowników towarzyszy oczywiście wzrost zapotrzebowania na oprogramowanie użytkowe, ponieważ nikt nie będzie chciał korzystać z systemu operacyjnego, jeśli nie będzie w stanie znależć odpowiednich dla siebie narzędzi pracy.

Wielu programistów niechętnie odnosi się do tworzenia aplikacji działających pod Linuksem, ponieważ wydaje im się, że brak w nim odpowiednich narzędzi, system stawia wyższe wymagania, a sam kod pisze się trudniej. Tymczasem Linux obsługuje się podobnie jak inne systemy, a możliwości, jakie proponuje, są naprawdę spore. Programowanie w Linuksie. Cwiczenia to książka, która w praktyczny sposób prezentuje najbardziej popularne języki programowania w tym systemie oraz ich zastosowania. Pomaga też wyposażyć warsztat programisty w bezpłatne narzędzia i właściwie je skonfigurować. Informuje, jak rozpocząć tworzenie aplikacji i rozwinąć swoje umiejętności.

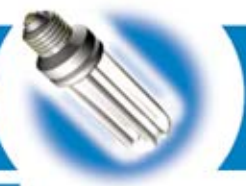

- · Przeglad najpopularniejszych jezyków programowania w Linuksie
- · Wybór, instalacja oraz konfiguracja narzedzi i środowisk programistycznych
- · Konfiguracja i korzystanie z edvtorów kodu oraz kompilatorów
- · Wykrywanie i poprawianie błedów w programach
- · Automatyzacja pracy programisty dzięki użyciu skryptów
- · Tworzenie aplikacji graficznych, systemowych i sieciowych
- · Programowanie wielowatkowe
- · Generowanie i przetwarzanie plików w różnych formatach

siggni po WIECE

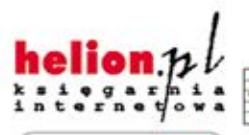

Nr katalogowy: 8011

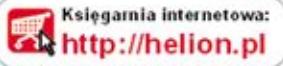

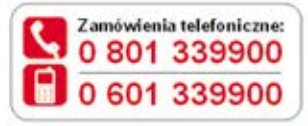

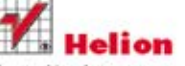

Sprawdź najnowsze promocje: O http://helion.pl/promocje Książki najchętniej czytane: O http://helion.pl/bestsellery Zamów informacje o nowościach: http://helion.pl/nowosci

**Helion SA** ul. Kościuszki 1 c. 44-100 Gliwice tel.: 32 230 98 63 e-mail: helion@helion.pl http://helion.pf

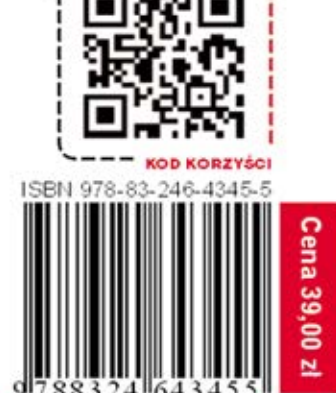

Informatyka w najlepszym wydaniu